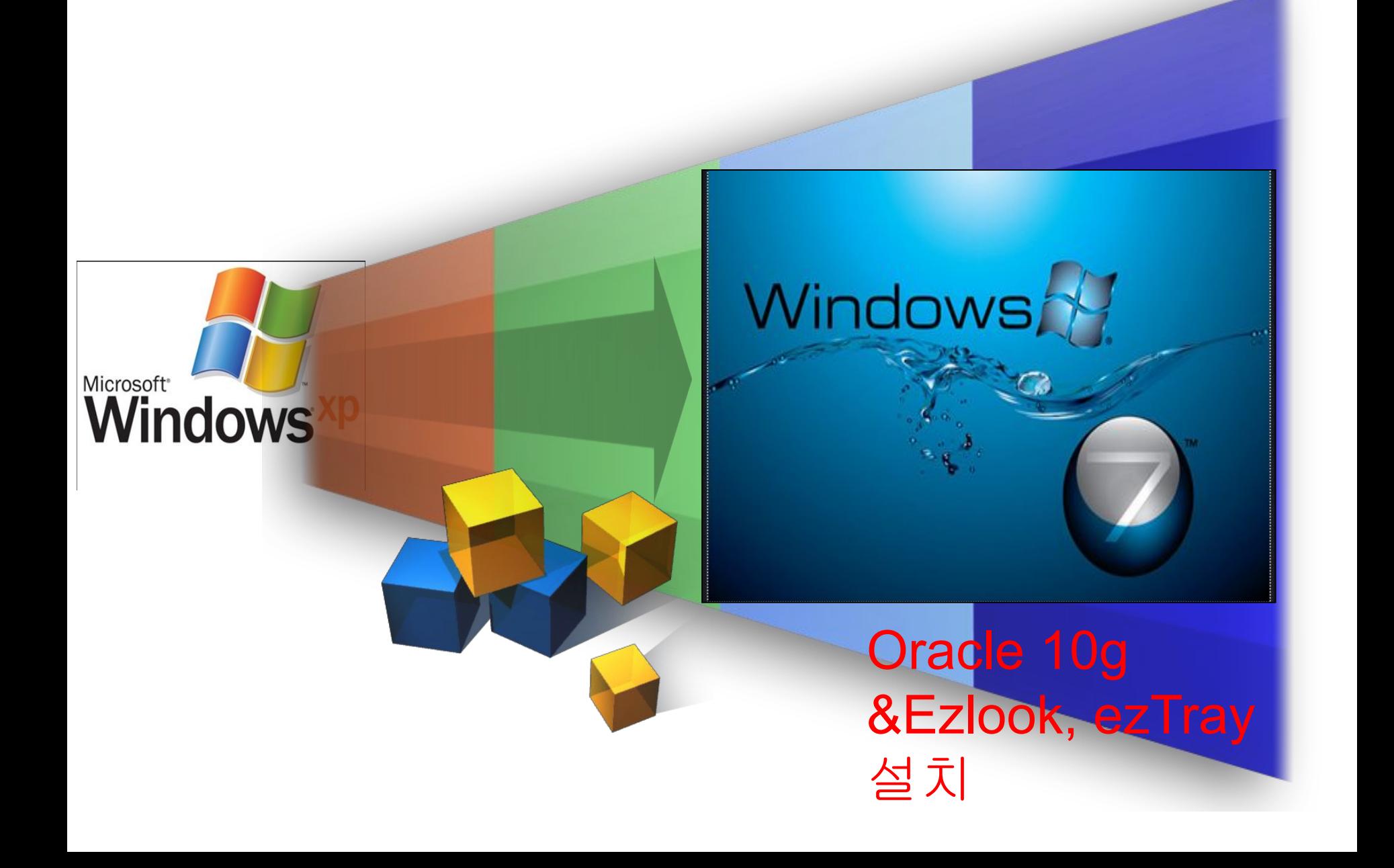

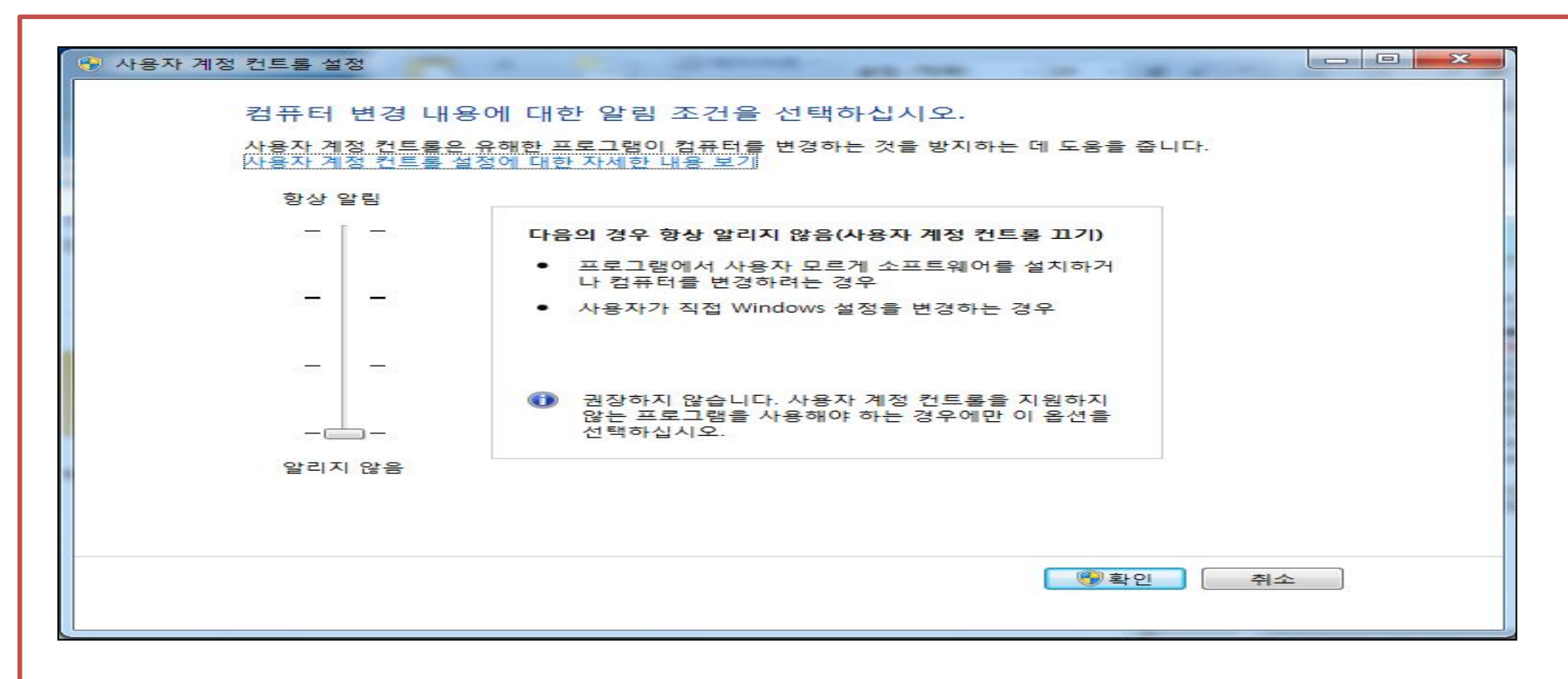

Oracle 설치 전 설정[중 요] ① 시작 => 제어판 => 시스템 및 보안 => 관리센터 의 "사용자 계정 컨트롤 설정 변경" 클릭 => "알리지 않음" 으로 변경되어 있는지 확인 한다. ② ①번 내용이 맞으며 취소를 클릭 한다.

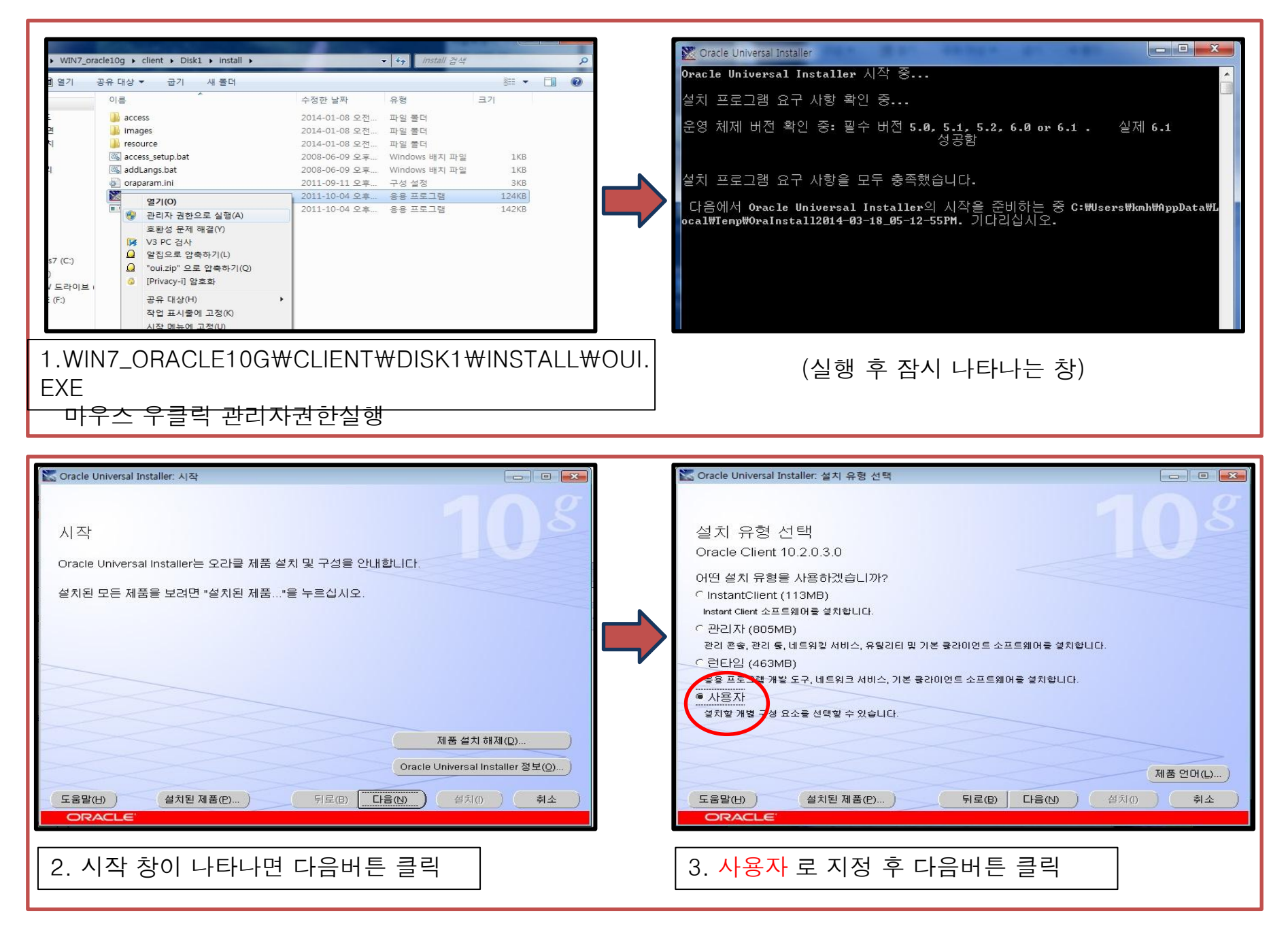

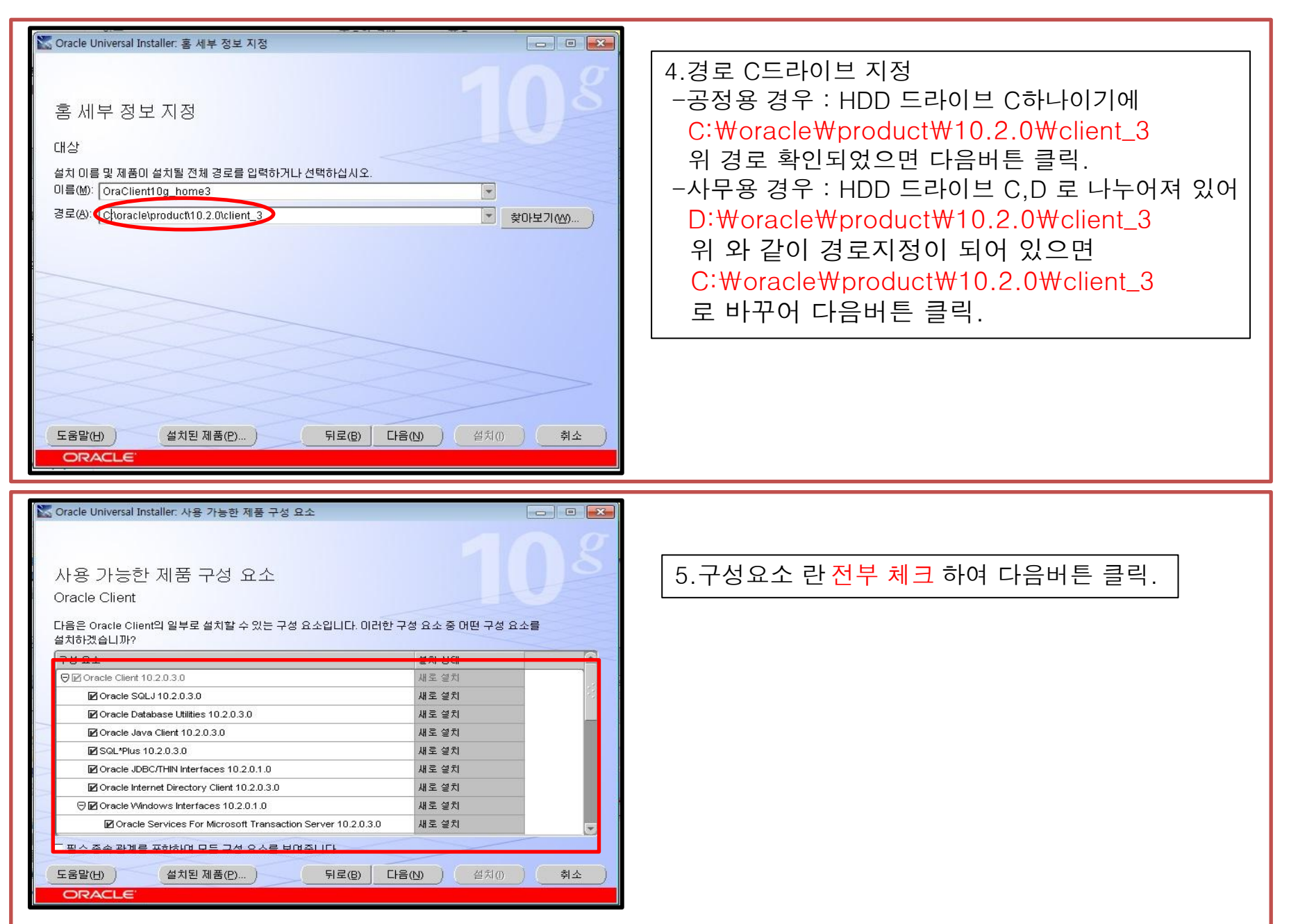

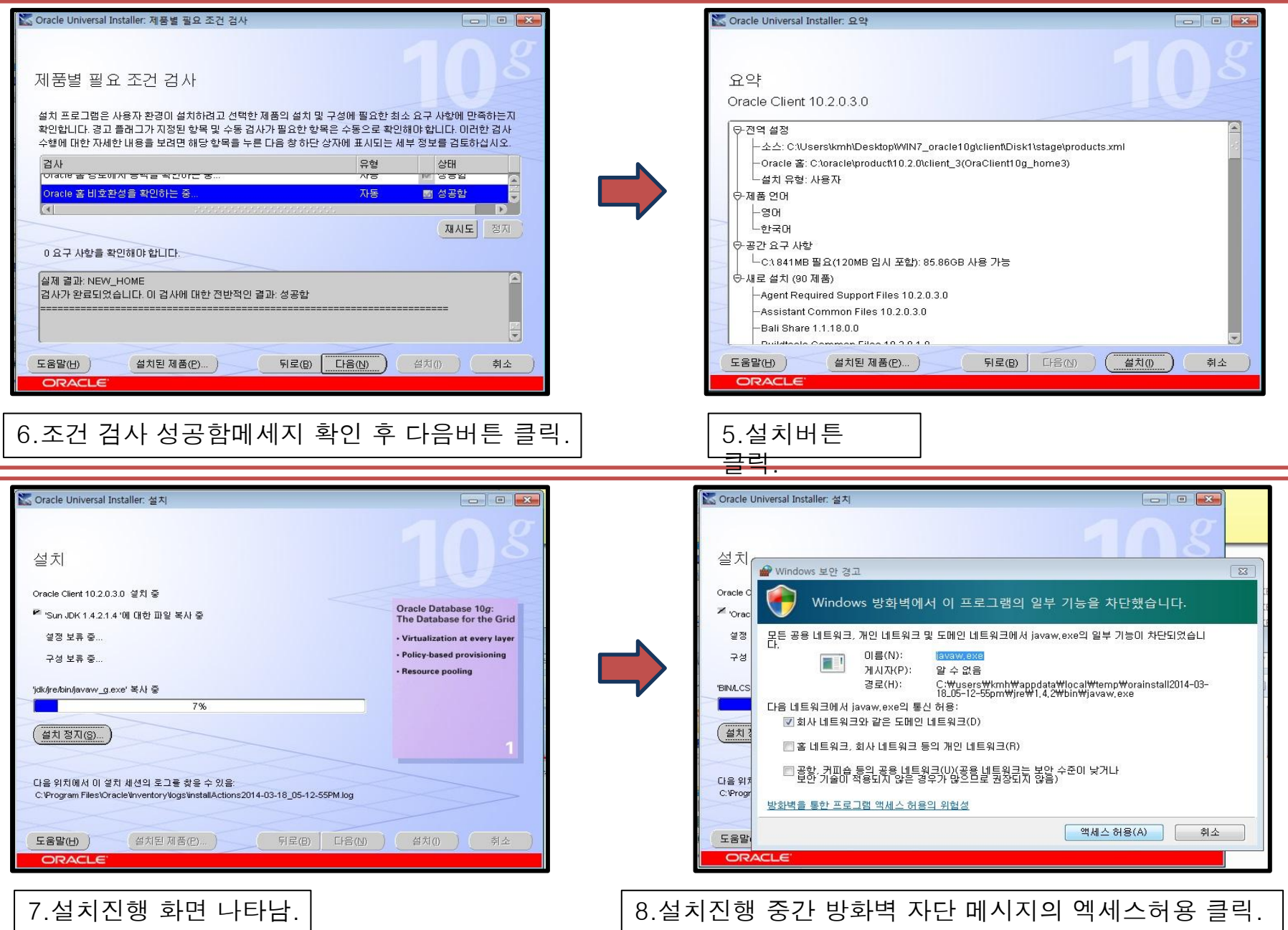

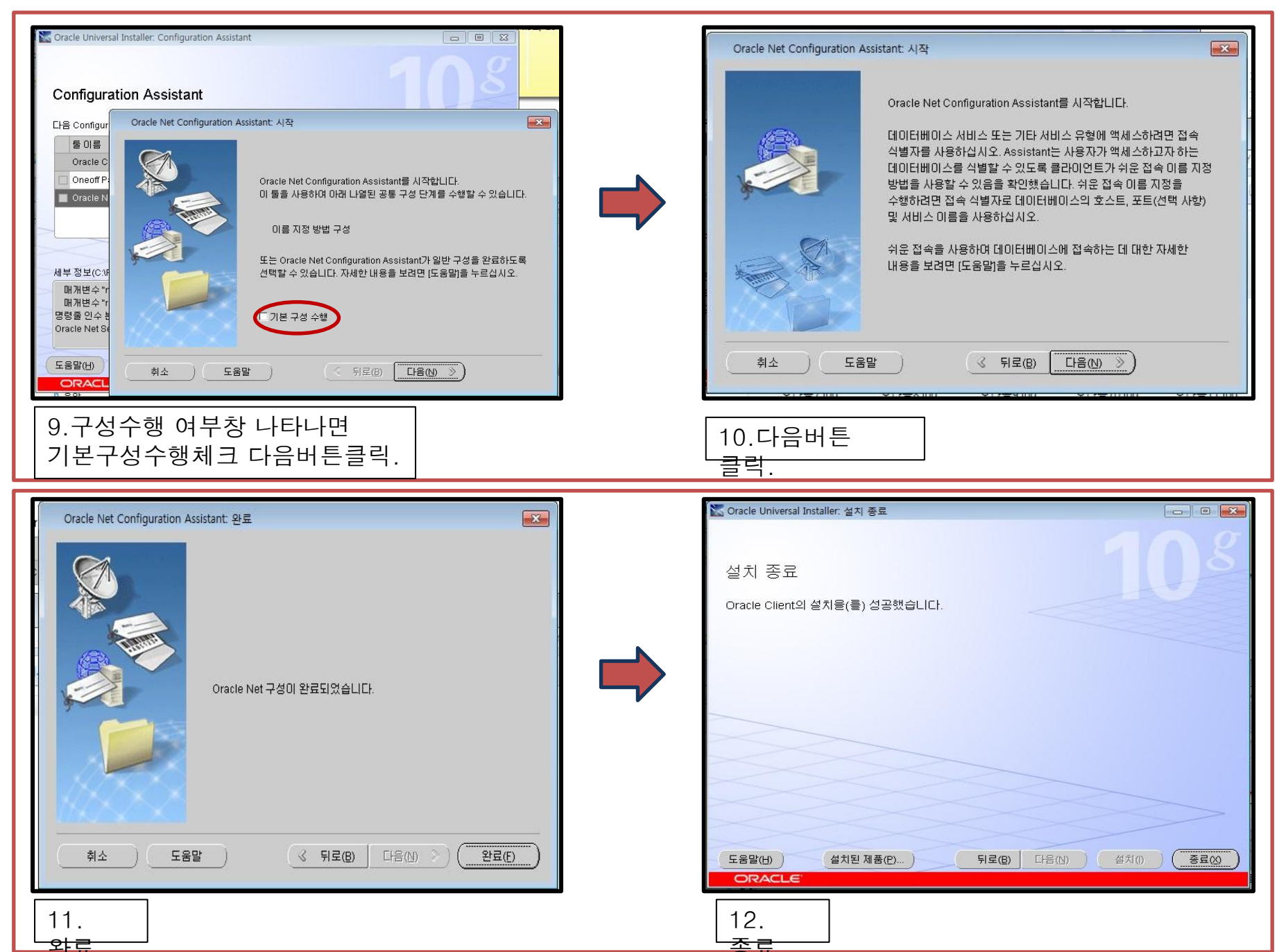

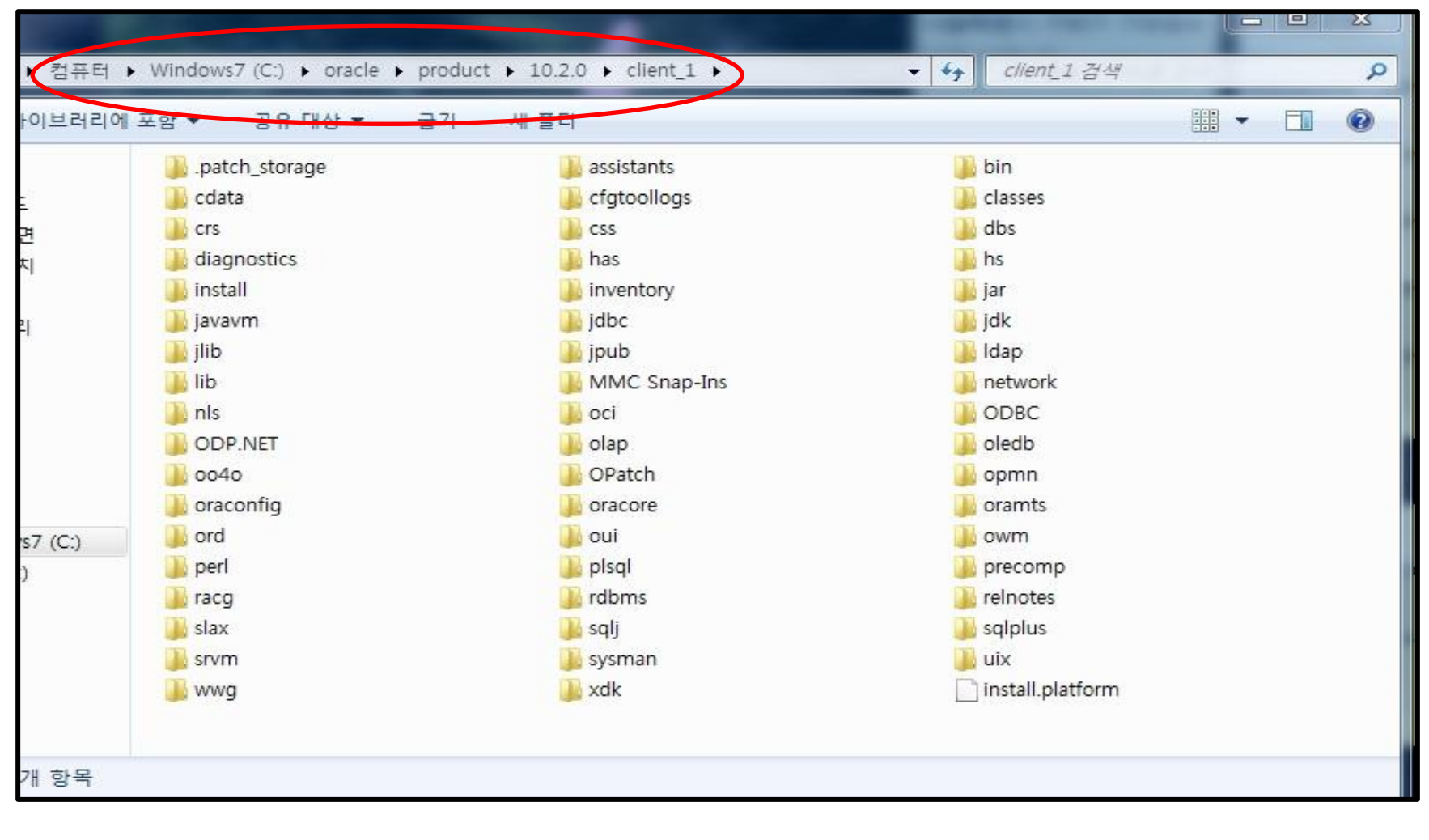

위 와 같이 C:\oracle\product\10.2.0\client\_1 경로 확인하시면

oracle 관련 항목들이 설치 된 것을 확인 할수 있다.

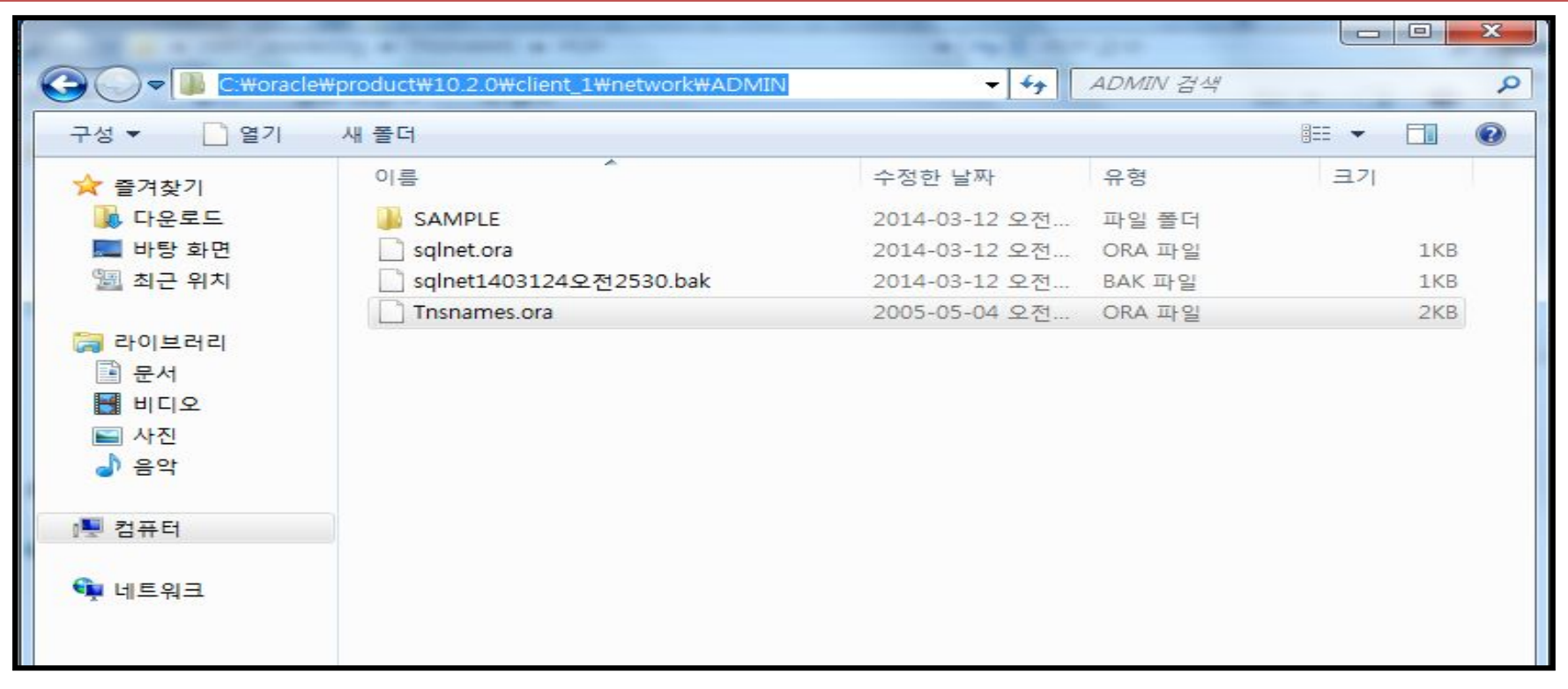

1.OA망PC OA망 용 TNSnames.ora 파일을 복사 C:\oracle\product\10.2.0\client\_1\network\ADMIN에 붙여 넣기 한다

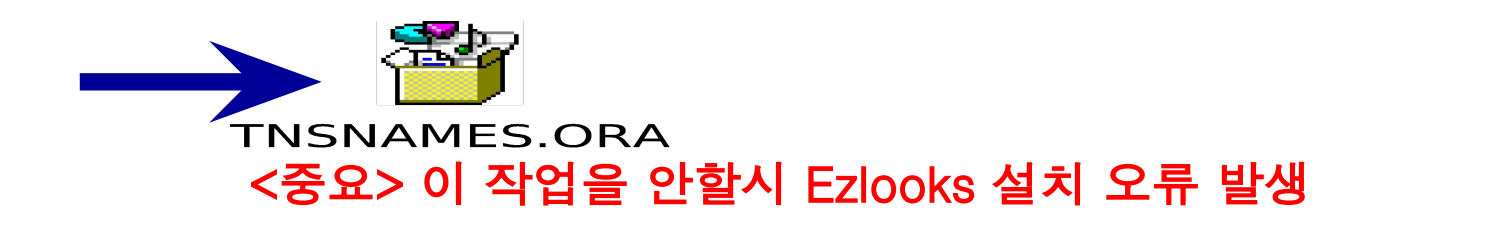